## Workflow Configuration Import and Validation for AliECS

Final Report 3rd September, 2020

> By : Ayaan Zaidi Mentored by : Teo Mrnjavac

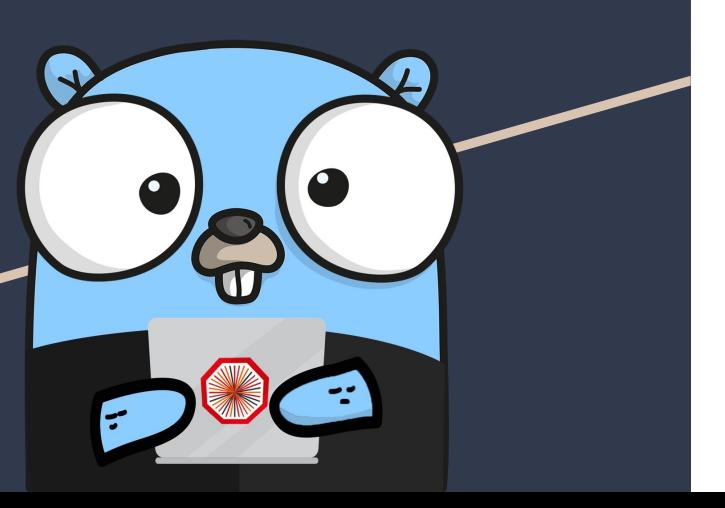

- e Convert a DPL Dump generated by O2/DPL into<br>required number of task templates and one<br>workflow template required number of task templates and one workflow template
	- Design JSON schemas that describe a structure/pattern for these templates
	- Develop a **package to validate** said templates against the schemas without conversion from YAML to JSON or vice versa

All of the above being developed in a package called walnut - **W**orkflow **A**dministration and **L**i**n**ting **Ut**ility

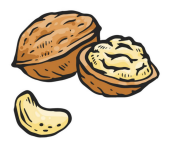

### Goals

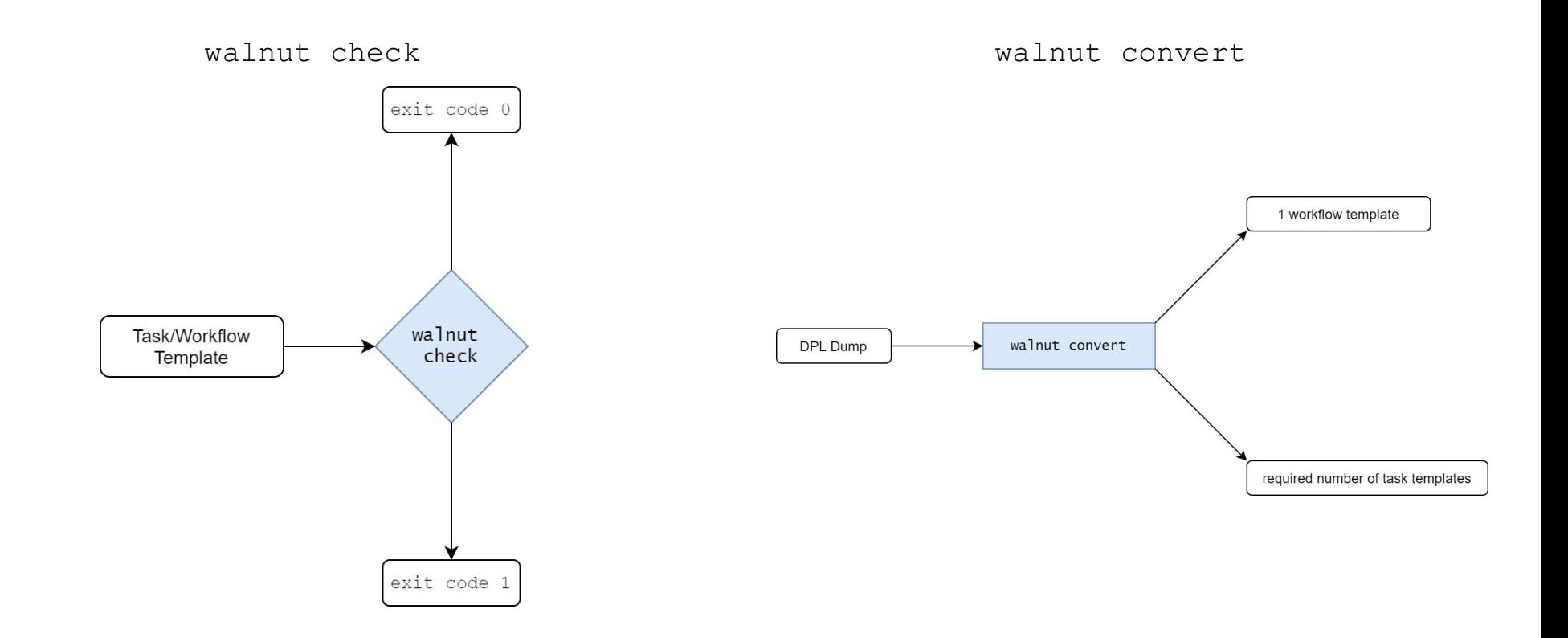

#### Data Flow

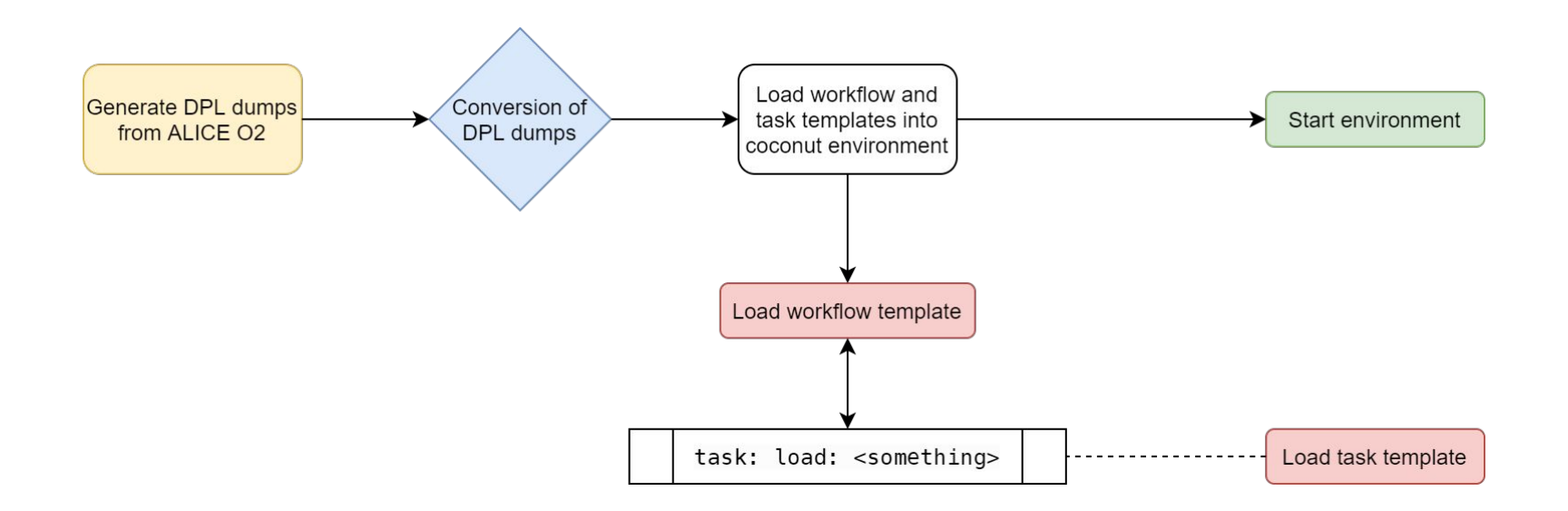

### Validation

#### **Requirements**

- Define **formal schemas** for AliECS workflow configuration formats (task templates and workflow templates, both of which weren't subject to a formal schema until now).
- Build a package that makes use of these schemas to perform **validation of workflow and task templates** provided as input.

#### **Implementation**

- Two schemas (one for WFTs and one for TTs) were defined. These adhere to the requirements defined by AliECS. Currently in the final stages of development.
- Package schemata was built that allows the user to verify if a workflow or task template adheres to the aforementioned schema **without conversion** from YAML to JSON.
- Available on the [walnut branch of](https://github.com/AliceO2Group/Control/tree/walnut) [AliceO2Group/Control](https://github.com/AliceO2Group/Control/tree/walnut).

### Validation - Example

Upon successful validation, the process exits cleanly. If validation fails, walnut exits with exit code 1 and shows the reason for failure:

#### $\bullet\bullet\bullet$

\$ walnut check producer-0.yaml --format task validation failed: (root): name is required exit status 1

### **Conversion**

#### **Requirements**

- Convert an input DPL dump to workflow and task template formats that AliECS can work with.
- Ensure that any DPL dump can be converted with **minimal or no additional input** from the user.

```
\bullet \bullet"workflow": [
            "name": "producer-0",
            "inputs": [],
            "outputs": [
                     "binding": "out",
                     "origin": "TST",
                     "description": "RAWDATA",
                     "subspec": 0,"lifetime": 0
            \mathbf{1},"options": [],
            "nSlots": 1,"inputTimeSliceId": 0,
            "maxInputTimeslices": 1
```
### Conversion - Implementation

#### **Implementation**

- The implementation of workflow template generation takes advantage of the prior effort on task templates.
- Rather than creating new handlers for WFTs, reused handlers built for conversion of TTs.
- Successful conversion of DPL dump to workflow and task templates was achieved.

#### $\bullet\bullet\bullet$ connect: [] constraints: [] defaults: null name: dump roles: - connect: - name: from\_internal-dpl-clock\_to\_producer-0 type: pull transport: shmem target: '{{ Parent().Path }}.internal-dpl-clock:from\_inter

### Conversion - Example

The user provides one or more DPL dumps (as well as some additional flags to provide information which the DPL dump doesn't contain, like alieny modules):

\$ walnut convert dump.json --modules "TestValue1 TestValue2 TestValue3"

A successful conversion will result in:

- One unified directory for all DPL dumps provided
- Each folder will have subdirectories for tasks and workflows

All the code can be found at [AliceO2Group/Control.](https://github.com/AliceO2Group/Control/tree/walnut/walnut)

### Workflow Deployment

Once the converted WFTs and TTs are placed into a git repository, committed and pushed, they can be accessed from coconut. From here, they can be used to create environments:

```
[root@azaidi-test ~]$ coconut e c -w dump@master
new environment created with 5 tasks
environment id:
                   00801563-c204-11ea-ba68-fa163efa910d
                   CONFIGURED
state:
root role:
                   dump
```
# Thank you.